**Step 1:** You should DIY a upgrade cable for Smart.Port according to the schematic. This is Frsky Smart.Port cable and FUC-3 below :

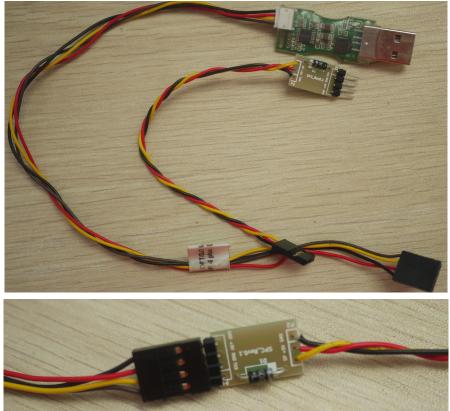

Step 2: Change pin sequence, and remove the 5V pin.

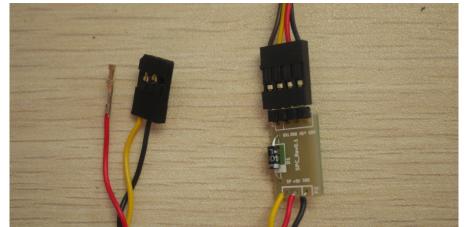

**Step 3:** Plug the "Ground" and "Smart.Port" pin to the back of the Taranis like this.

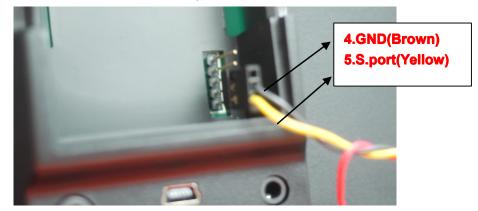

**Step 4:** open "frsky\_update\_Sport.exe". Choose the right com and select the .frk file.

| frsky update Spo 11bge                 | c_s_dw2-1.dl]  |  |
|----------------------------------------|----------------|--|
| qextserialport. dll 🔬 QtCor.<br>4.6.0. | e4. dll<br>. O |  |
| S.Port @ 📕 📕 COM4 💌                    |                |  |
|                                        | 0%             |  |
| File Download End                      |                |  |
| finding device                         |                |  |

Step 5: Power the radio on and ensure the internal RF module is powered.Step 6: If "device is found", Click "Download".

if not, repeat Step 4 and Step 5.

| S.Port @     | COM4             | ~   |
|--------------|------------------|-----|
|              |                  | 0%  |
| File         | Download         | End |
| device found | please click Dow |     |

**Step 7:** "Firmware is updated", you have your XJT upgraded.

| S.Port @            | COM4     | ~    |
|---------------------|----------|------|
|                     |          | 100% |
| File                | Download | End  |
| Firmware is updated |          |      |